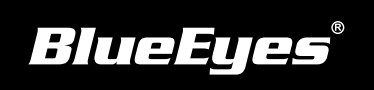

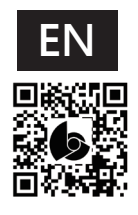

## **iCam Max Installation Guide**

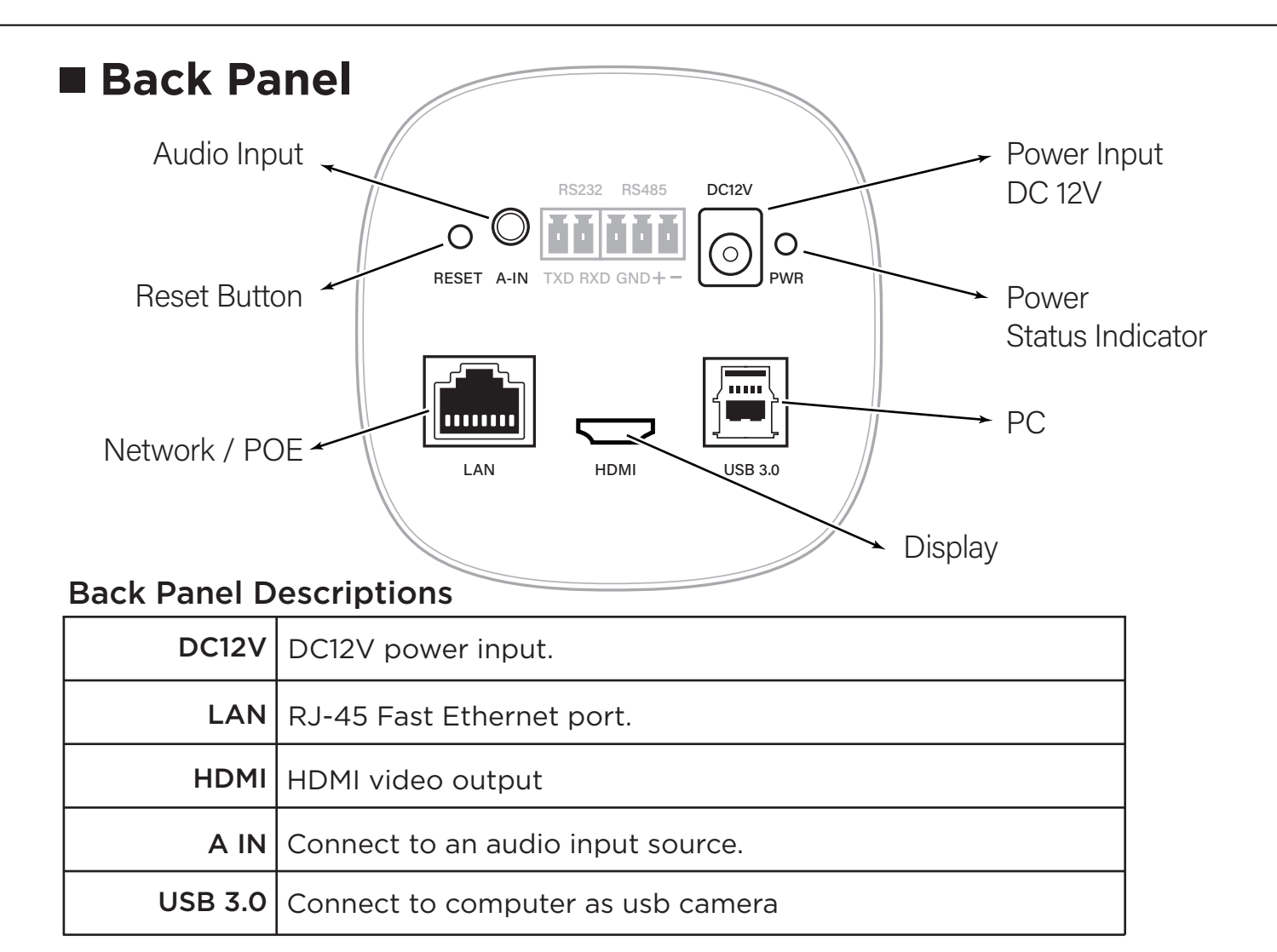

## **Live Video**

Follow these steps to watch live video on the notebook:

- (1) Open Google Chrome browser.
- (2) Enter the camera IP address.
- (3) Enter username and password.
- (4) Choose "Live View" to watch the video.

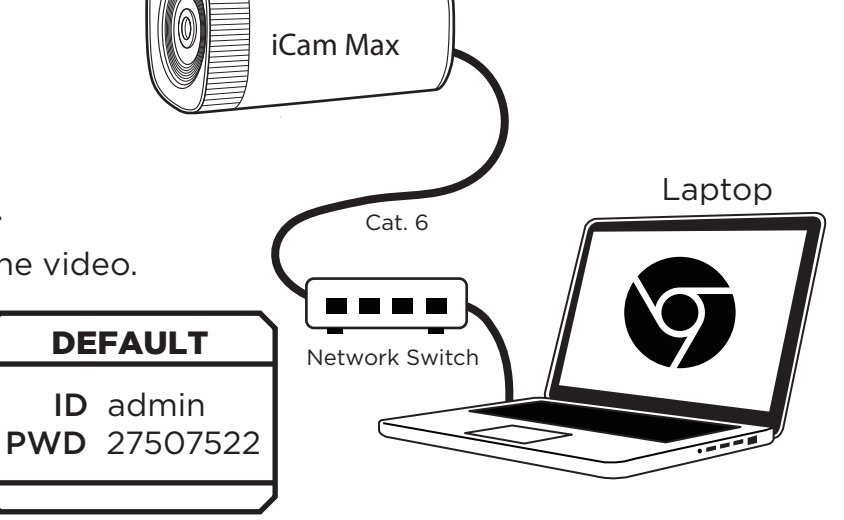

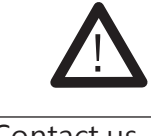

We recommend using Google Chrome 89 or higher.